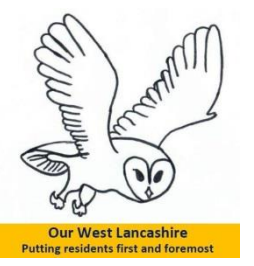

## **To Reach the West Lancashire Borough Council Planning System Database**

**Go to the WLBC homepage [www.westlancs.gov.uk](http://www.westlancs.gov.uk/)**

**Click on the search and view planning applications (circled in red below).** 

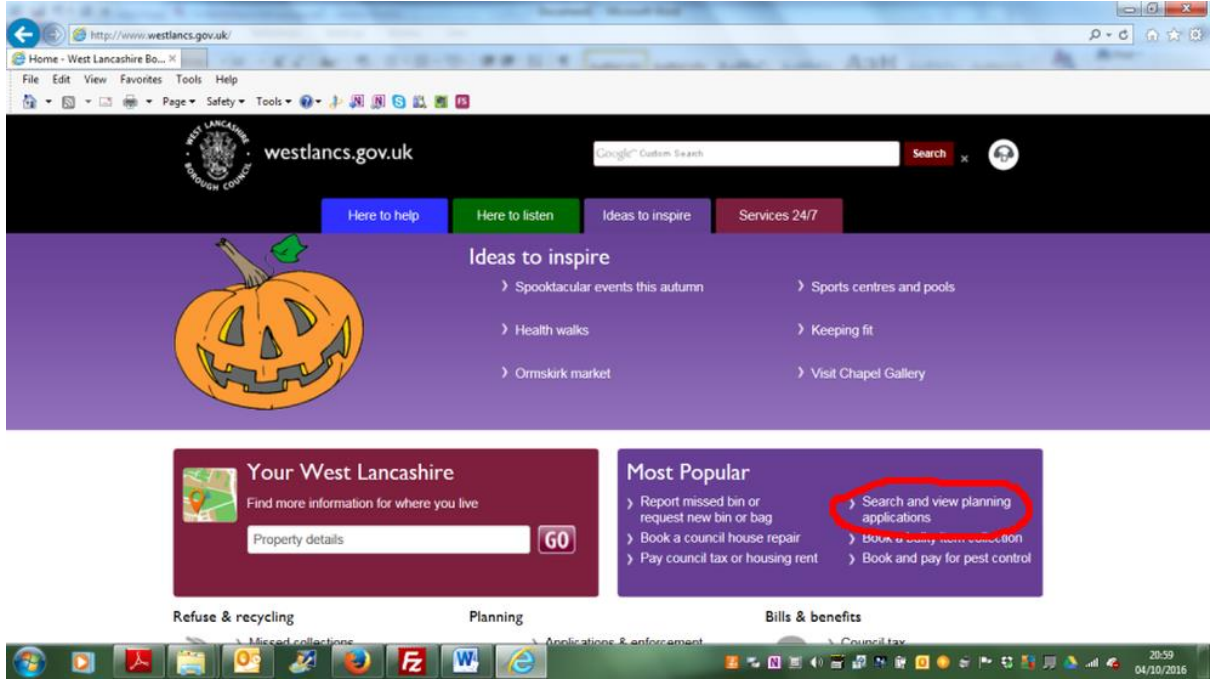

**Then on the next screen click on register (circled in red below).**

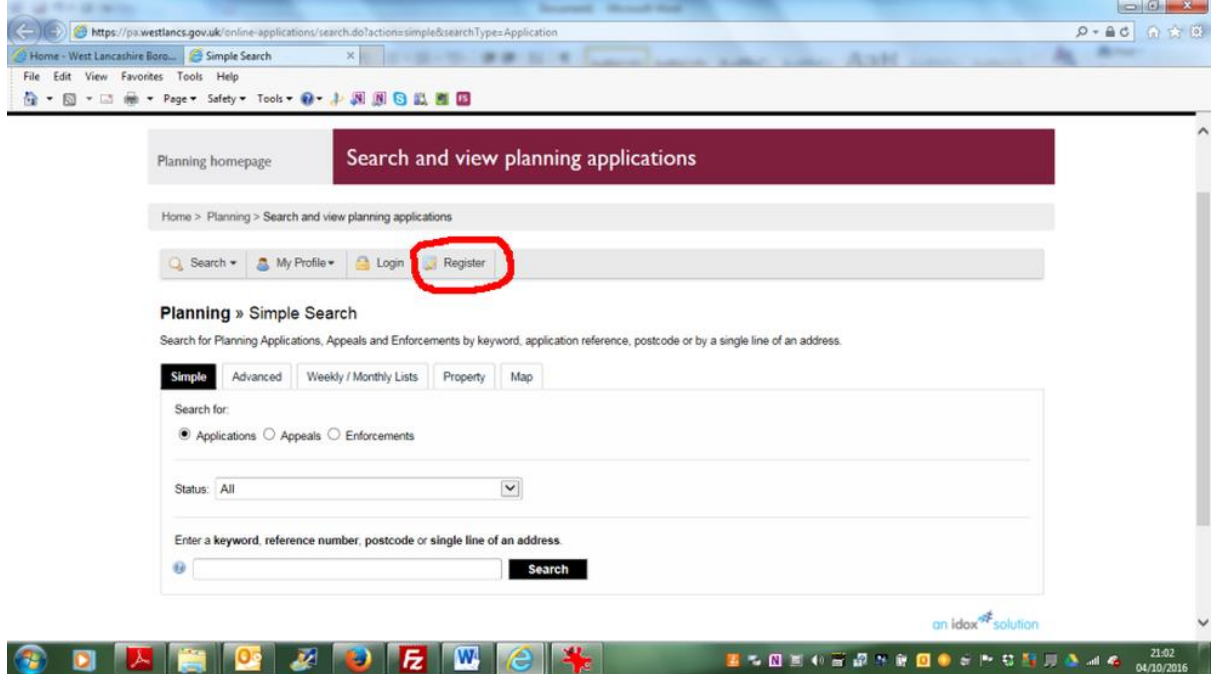

**Then follow the instructions in the separate Idox document.**